## ③PCからの音をHDMIケーブルを通してスピーカーから出す方法

①プロジェクター、HDMIケーブル、赤白-オーディオジャックとスピーカーを準備します。

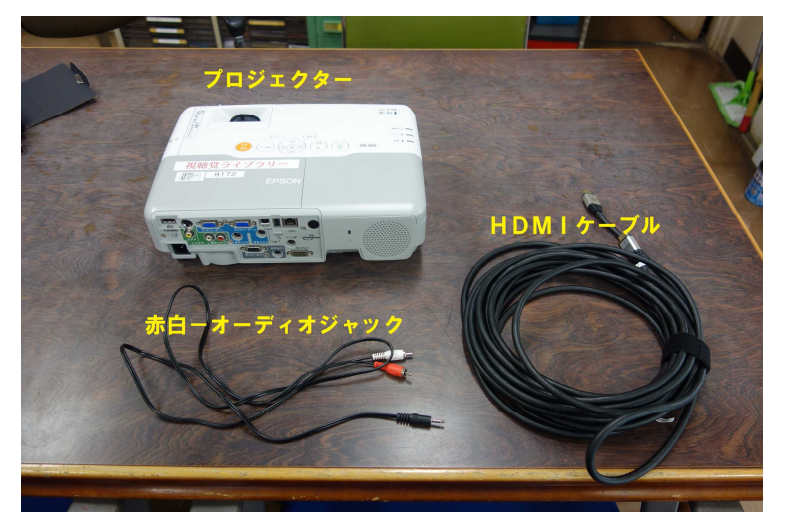

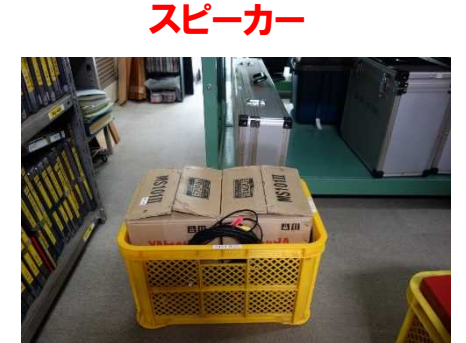

②電源コードとHDMIケーブルをプロジェクターに差し込みます。

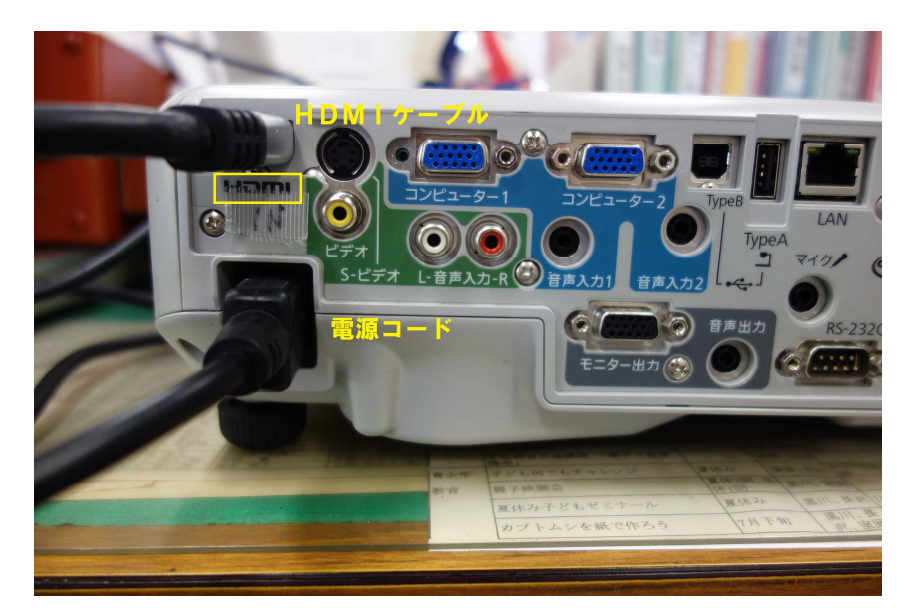

3.パソコンのHDMI端子にもう一方のHDMIケーブルを差し込みます。

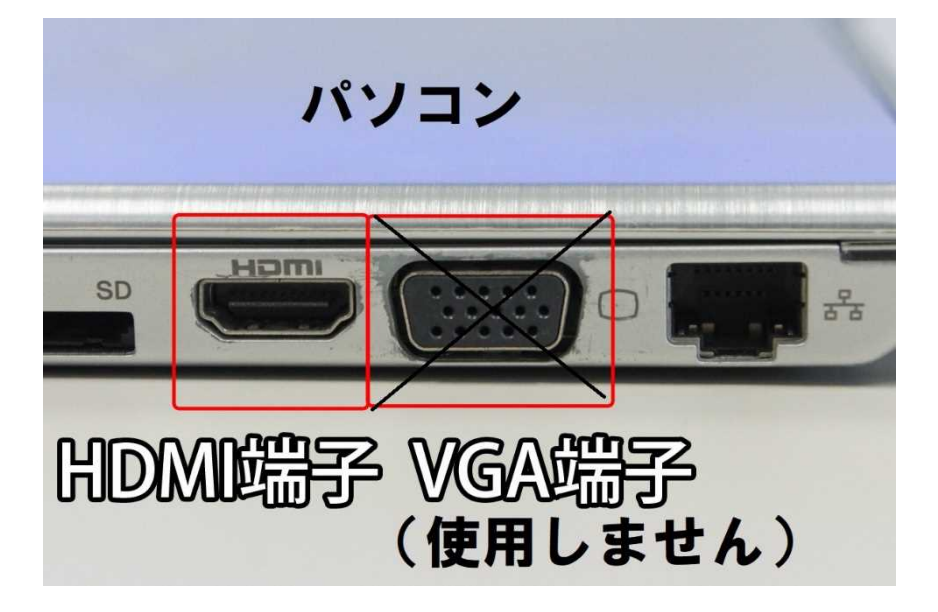

## 4.スピーカーのRCA端子に、赤白-オーディオジャックの赤ピン・白ピンをさす。

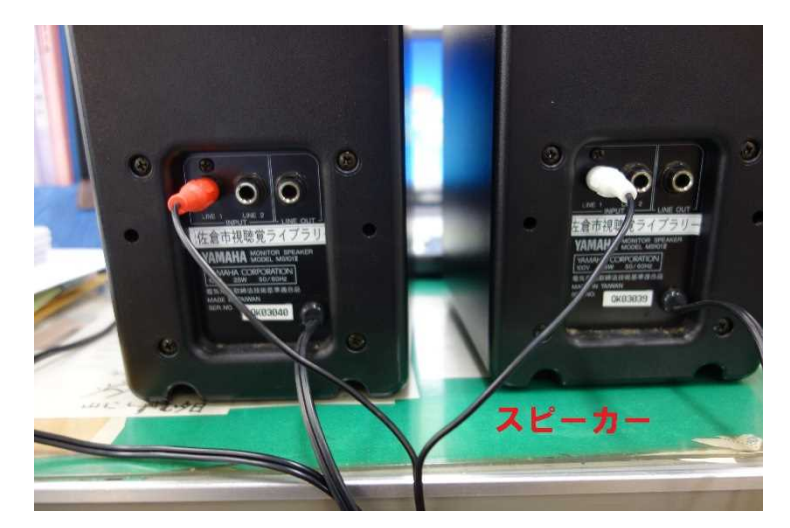

シンクロコードがあるスピーカーの場合は、シンクロコードもささないと左右から音が出ません。

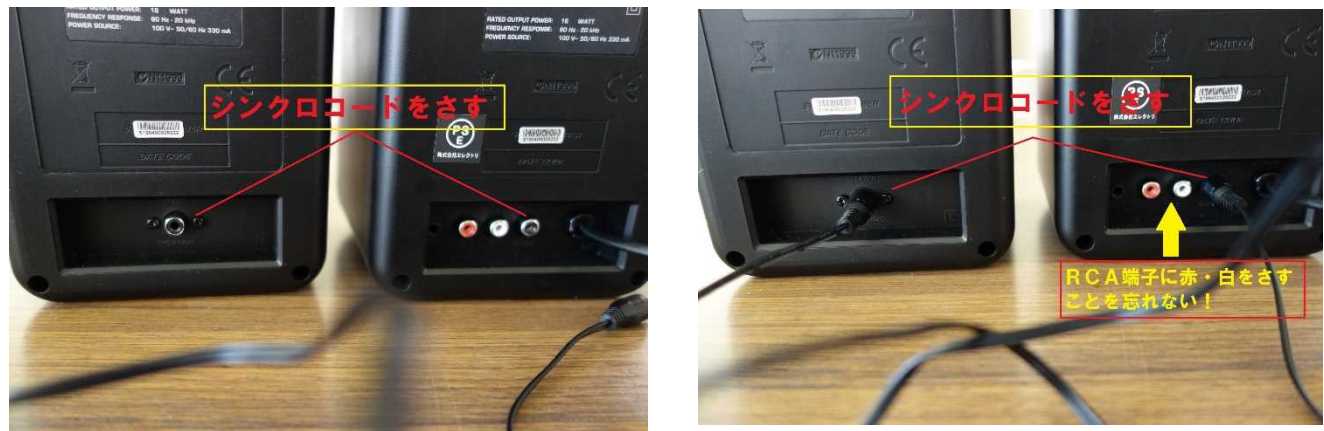

5.オーディオ端子に赤白-オーディオジャックのオーディオジャックをパソコンにさす。

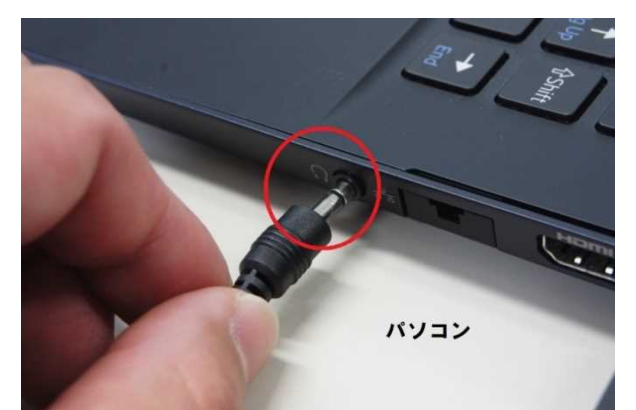

6.すべての電源を入れ、プロジェクターから映像が投影されない場合は、プロジェクターの 「入力検出」のボタンを押してください。

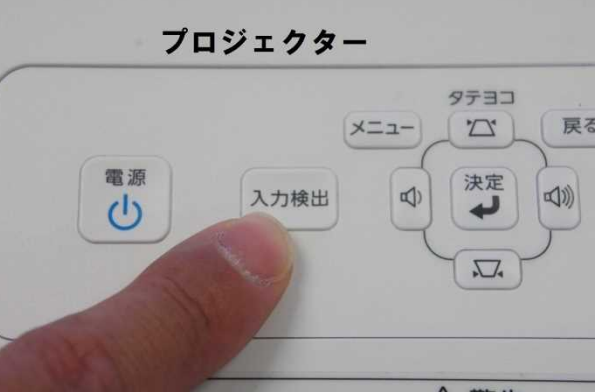